## Module Administration page

### **Overview**

Use this page to configure the site-wide settings for Tiki modules.

#### **To access**

Click the **Module** icon **on** the [Admin Panel](https://doc.tiki.org/Admin-Panels)

or

Access **http://example.org/tiki-admin.php?page=module**

#### **Note**

To configure specific modules, select *Admin > Modules* from the main menu.

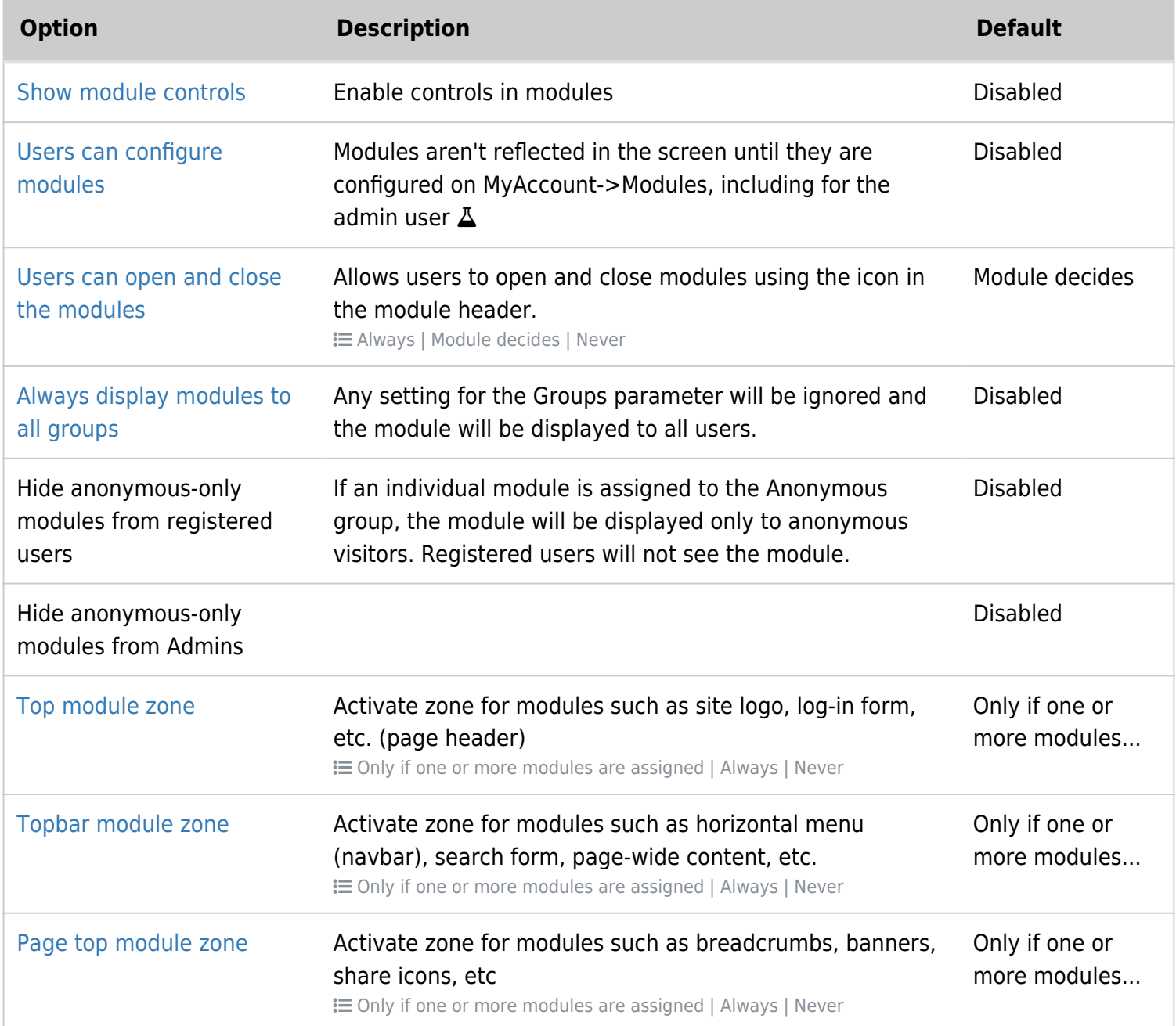

#### Related Topics

- [Module](https://doc.tiki.org/Module)
- [Bugs and Wishes](http://dev.tiki.org/Administration)

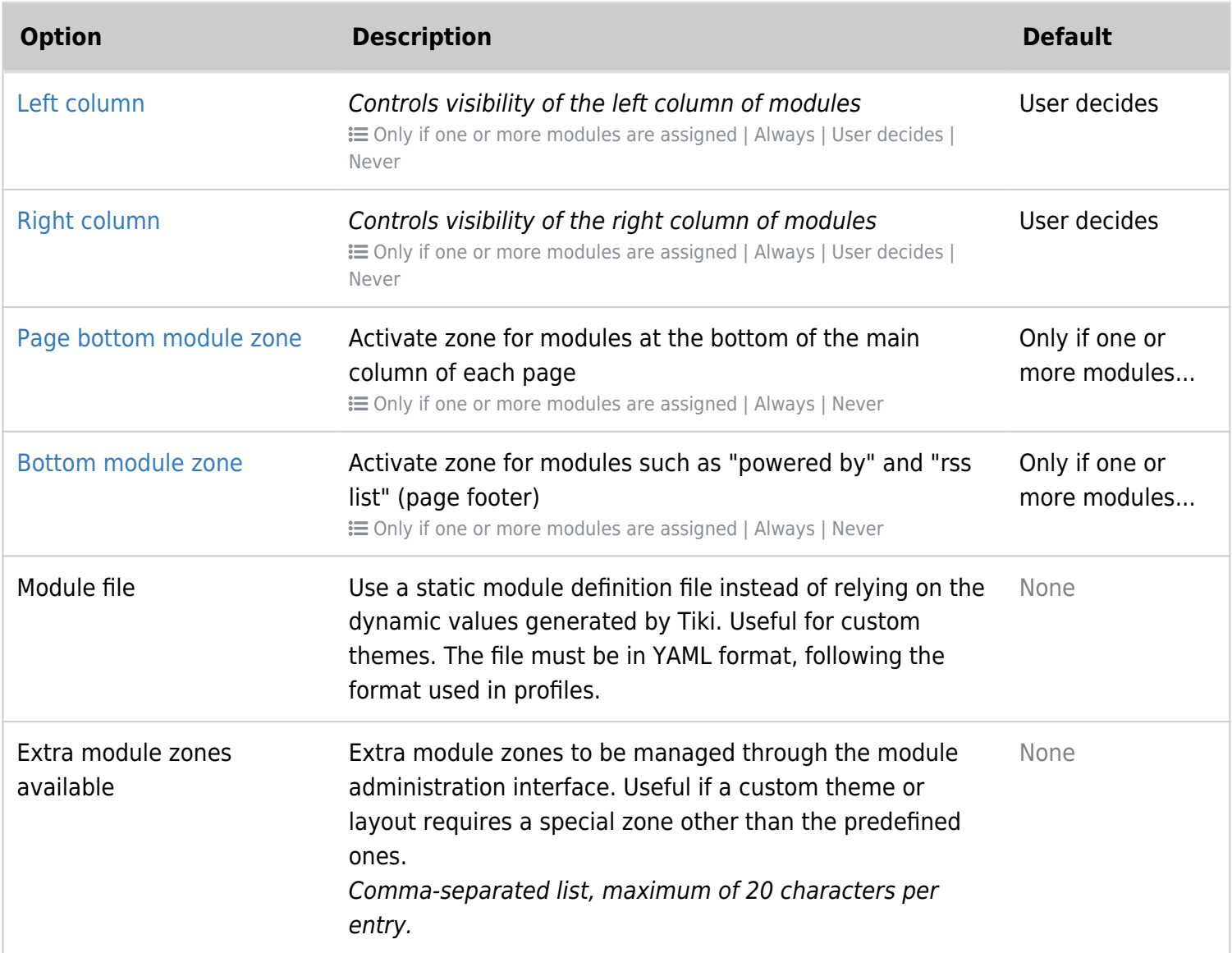

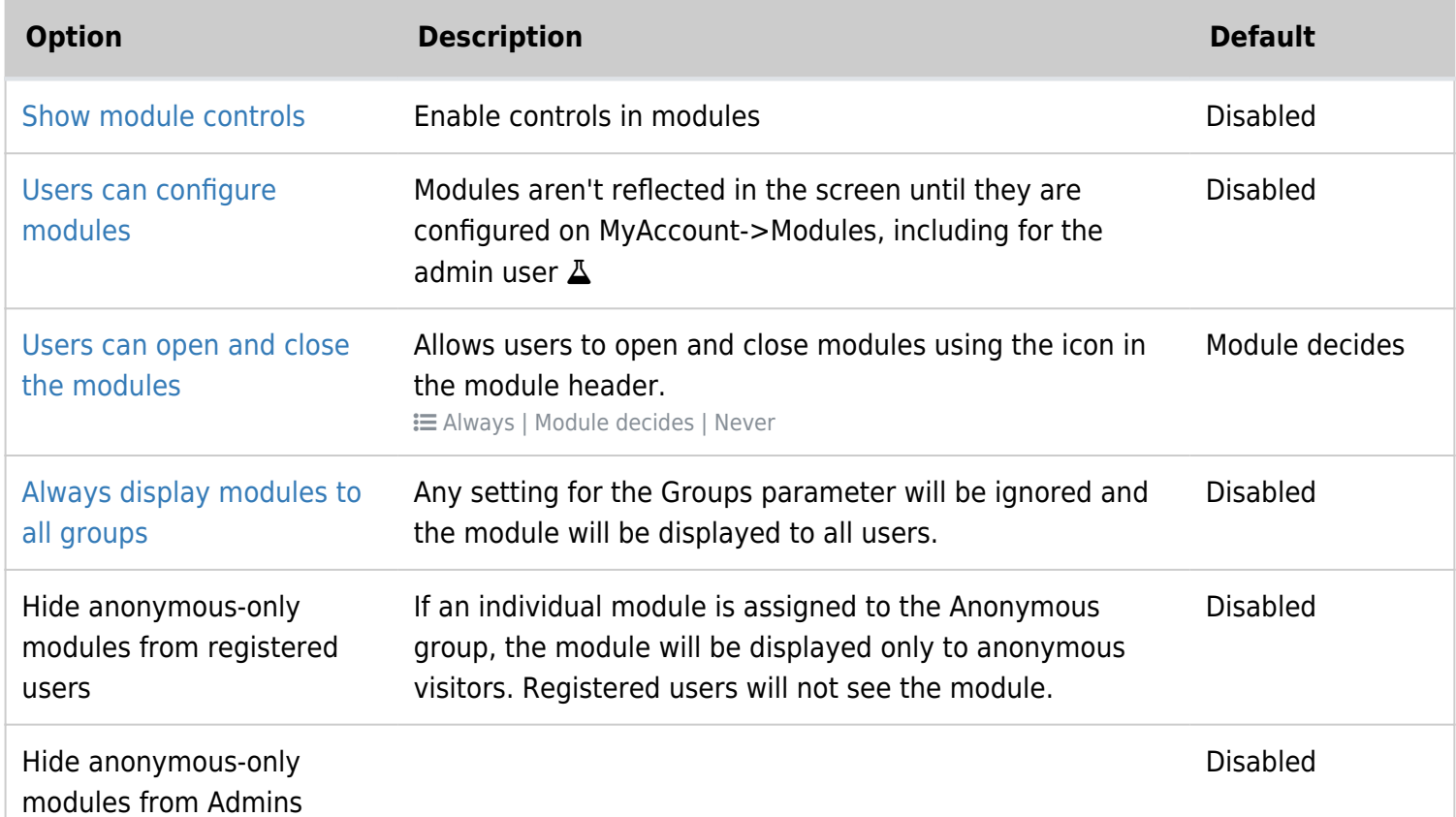

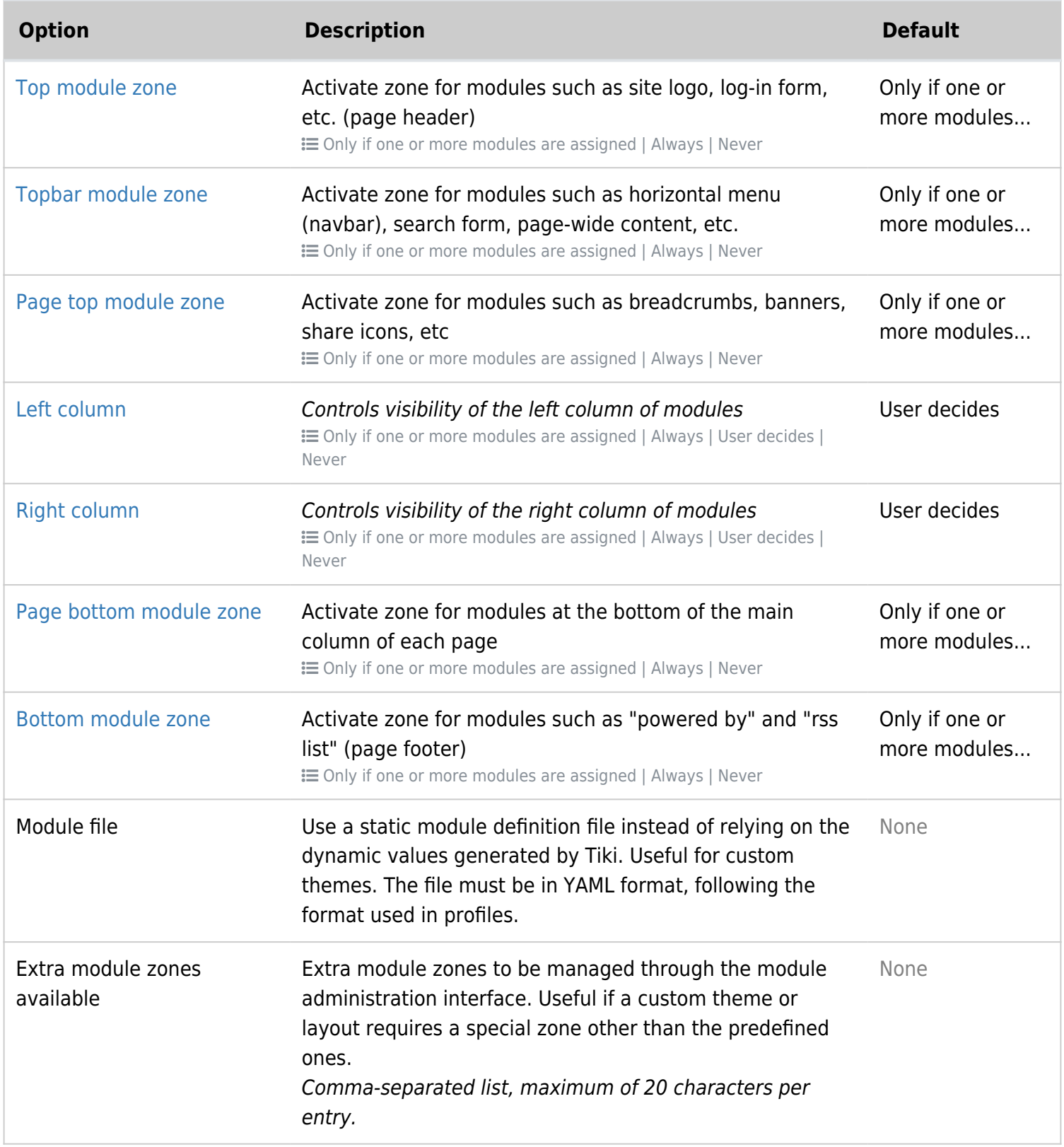

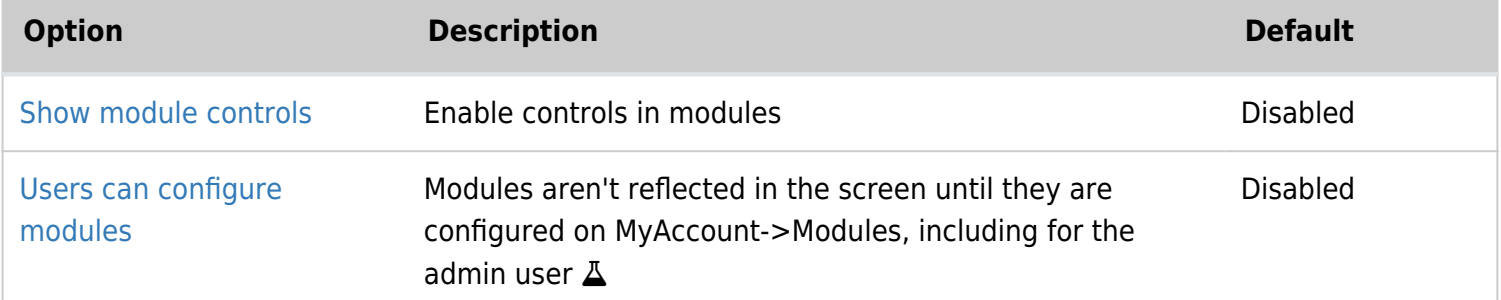

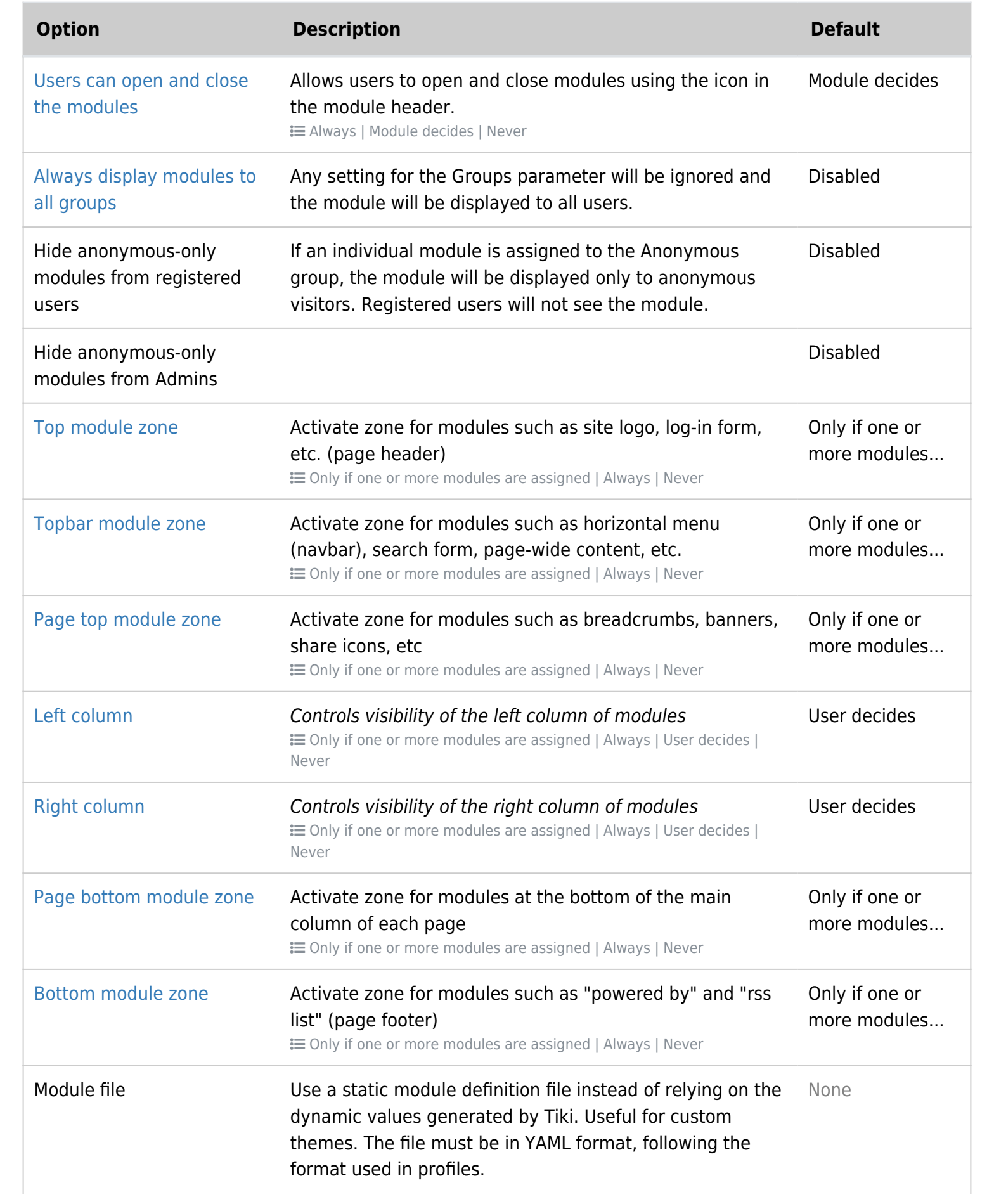

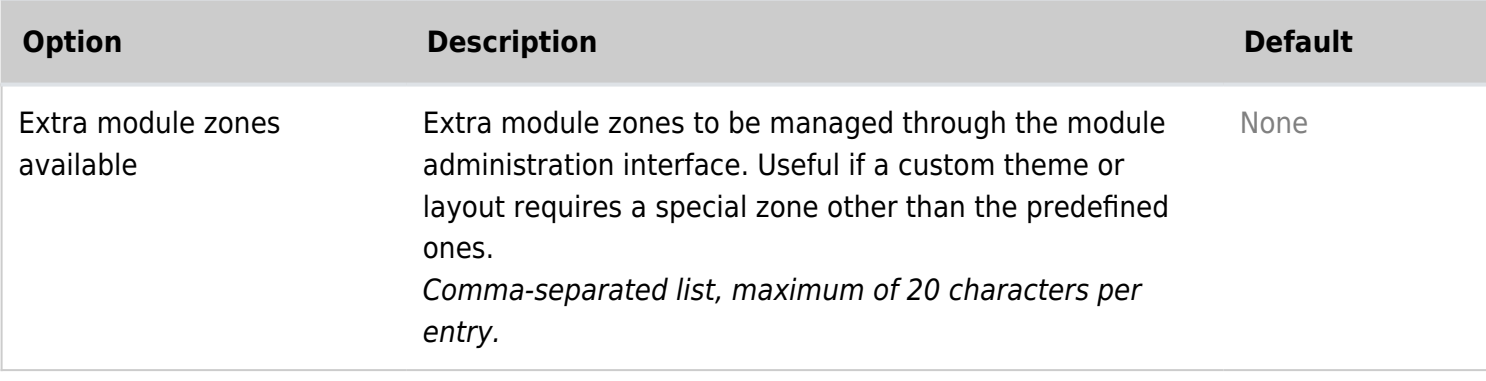

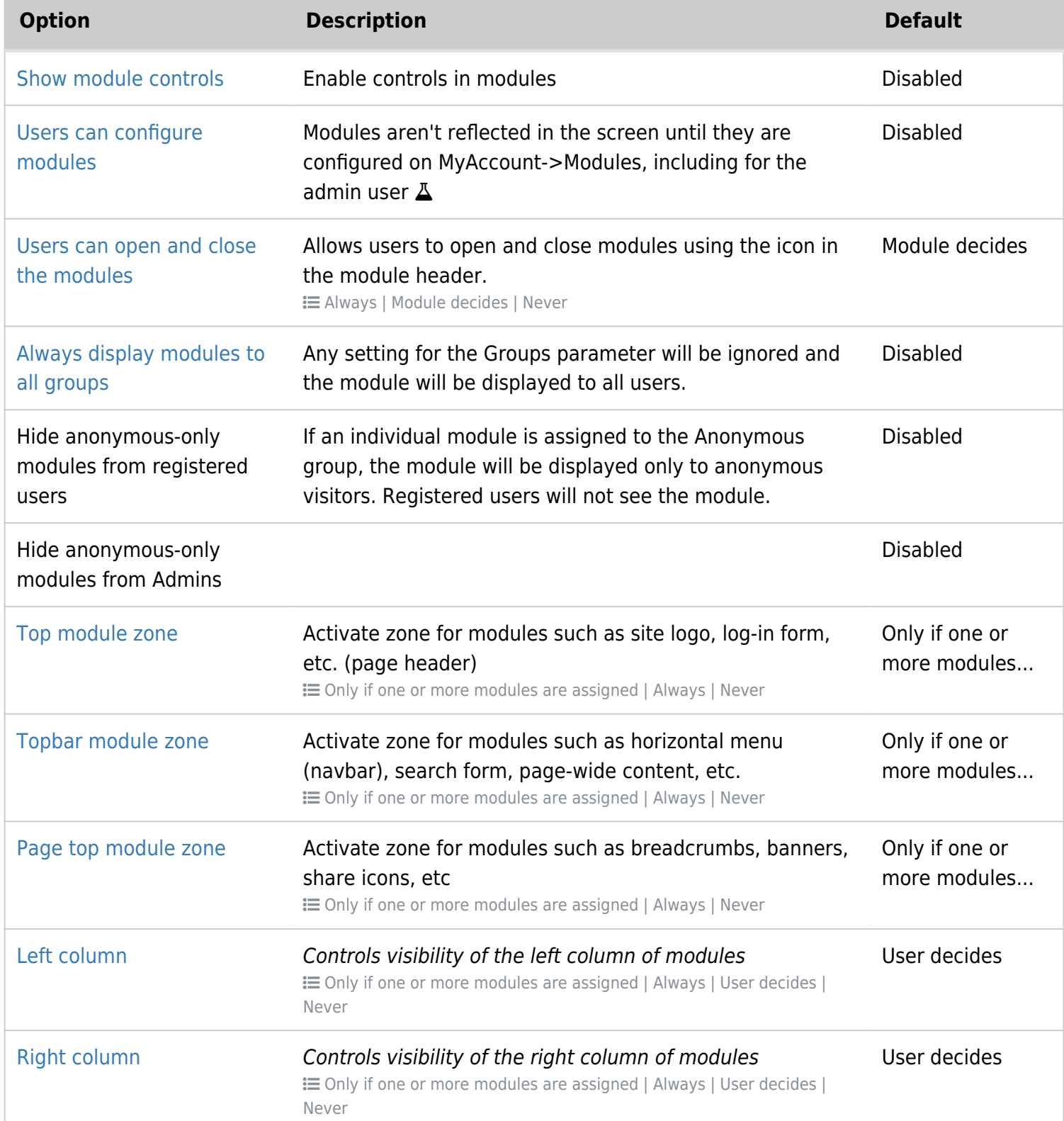

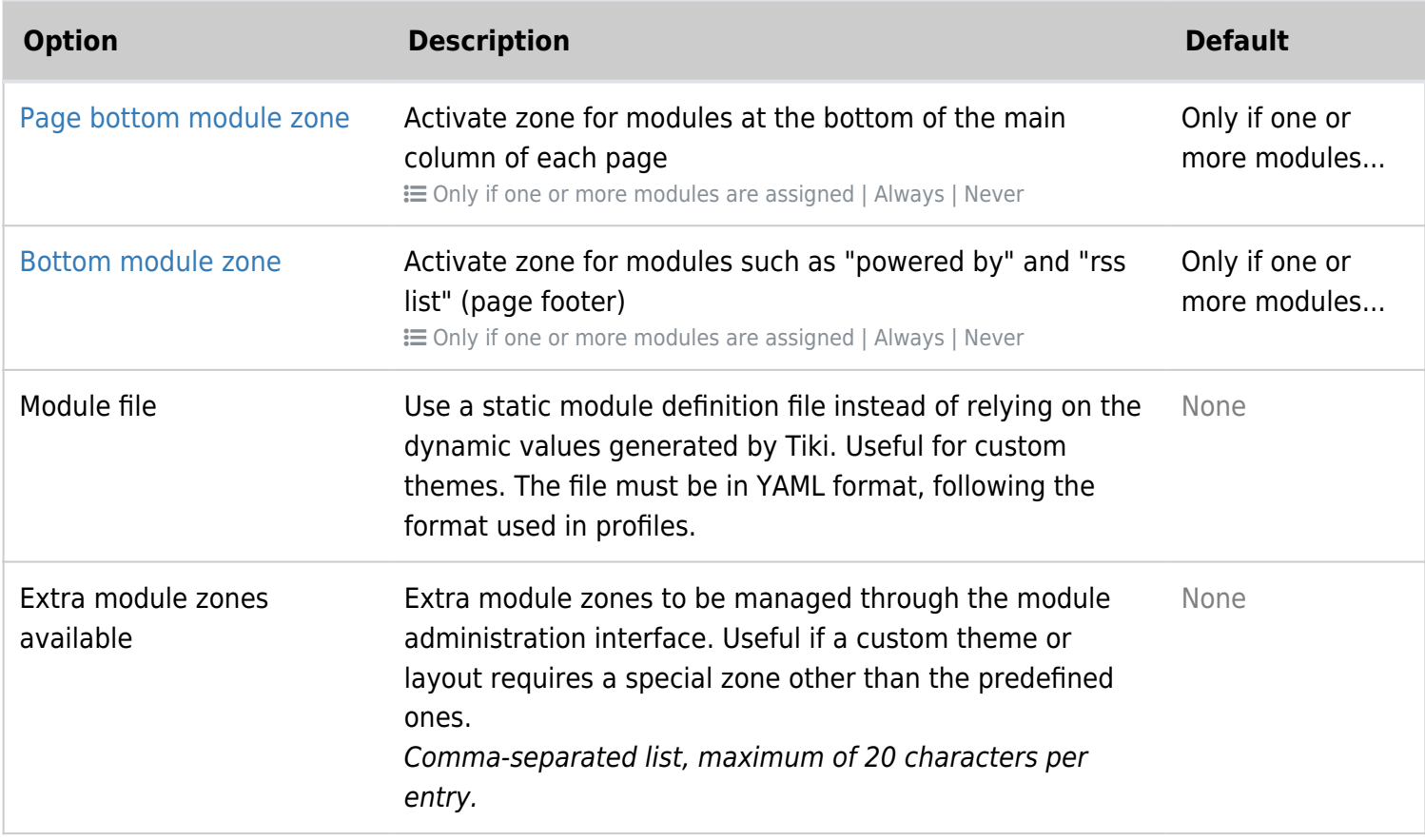

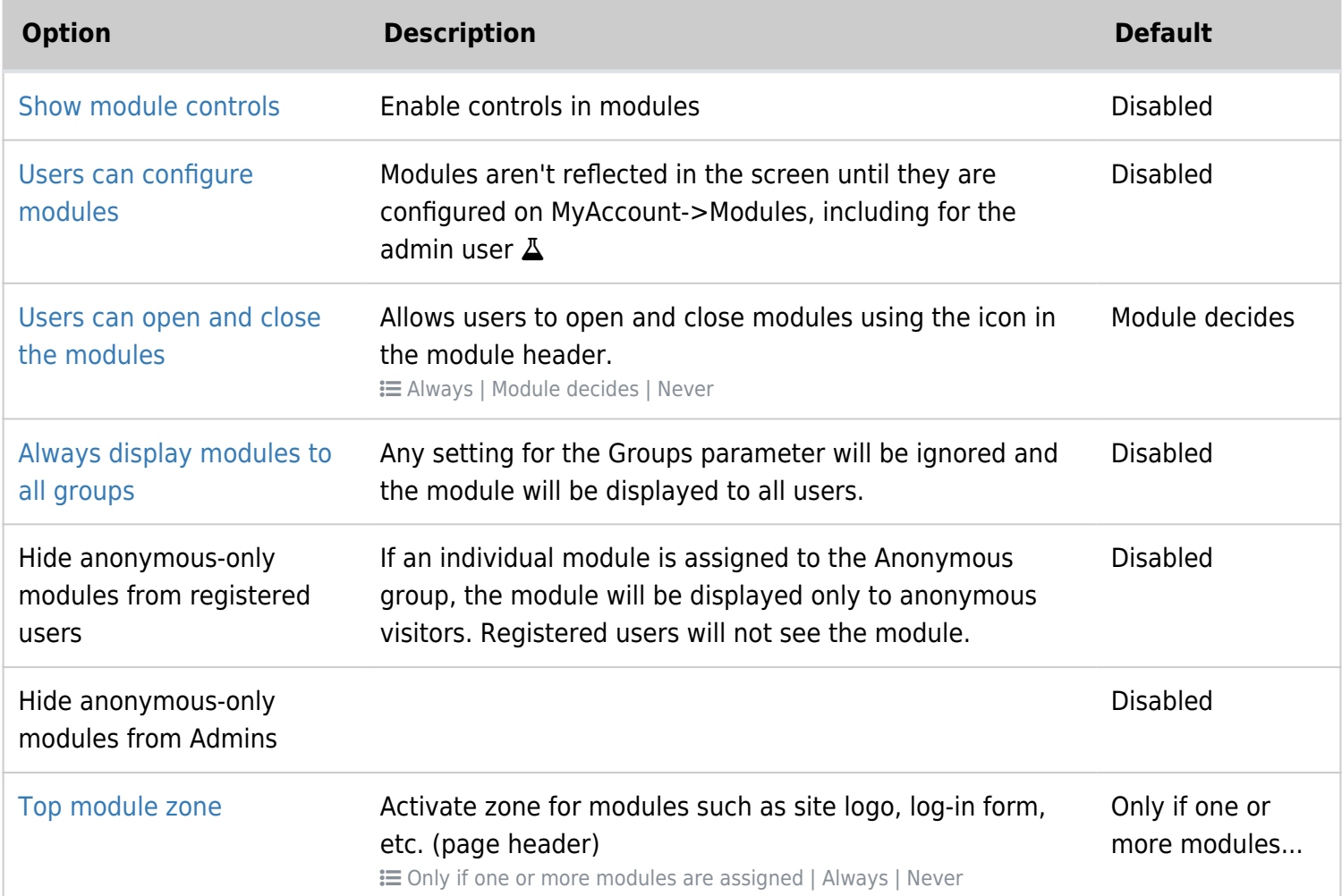

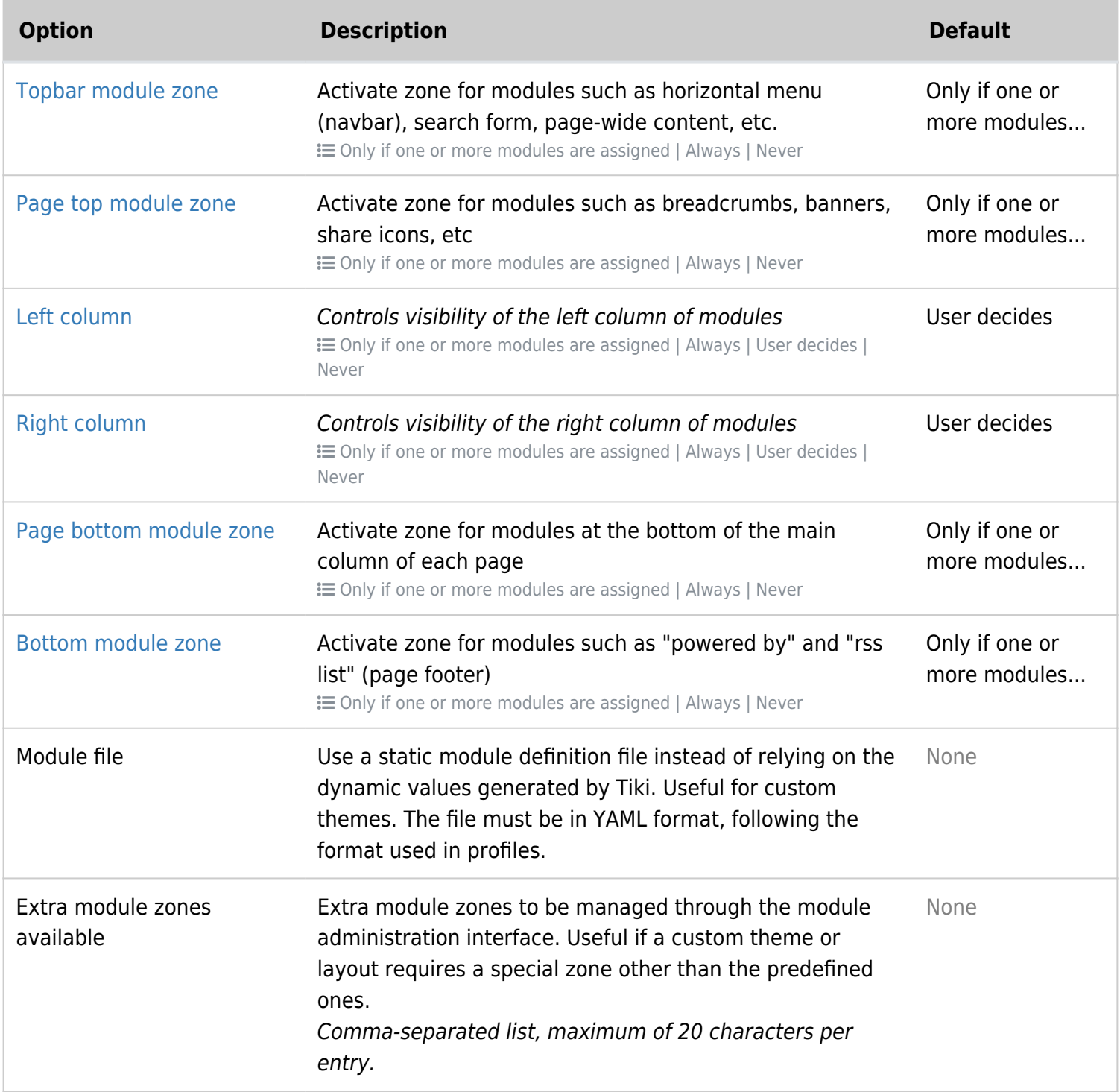

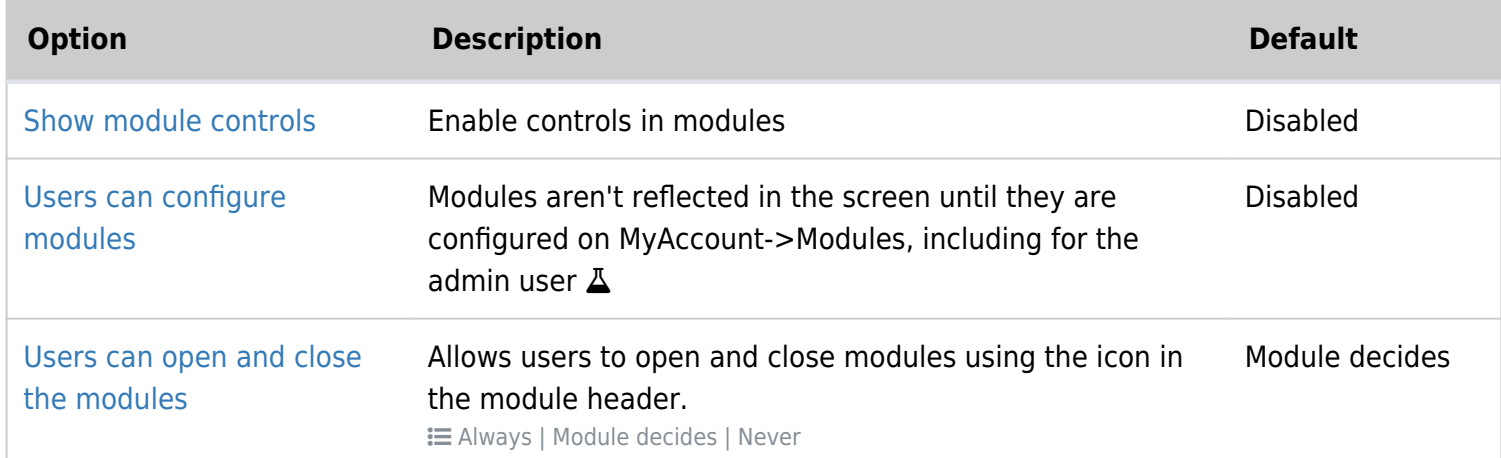

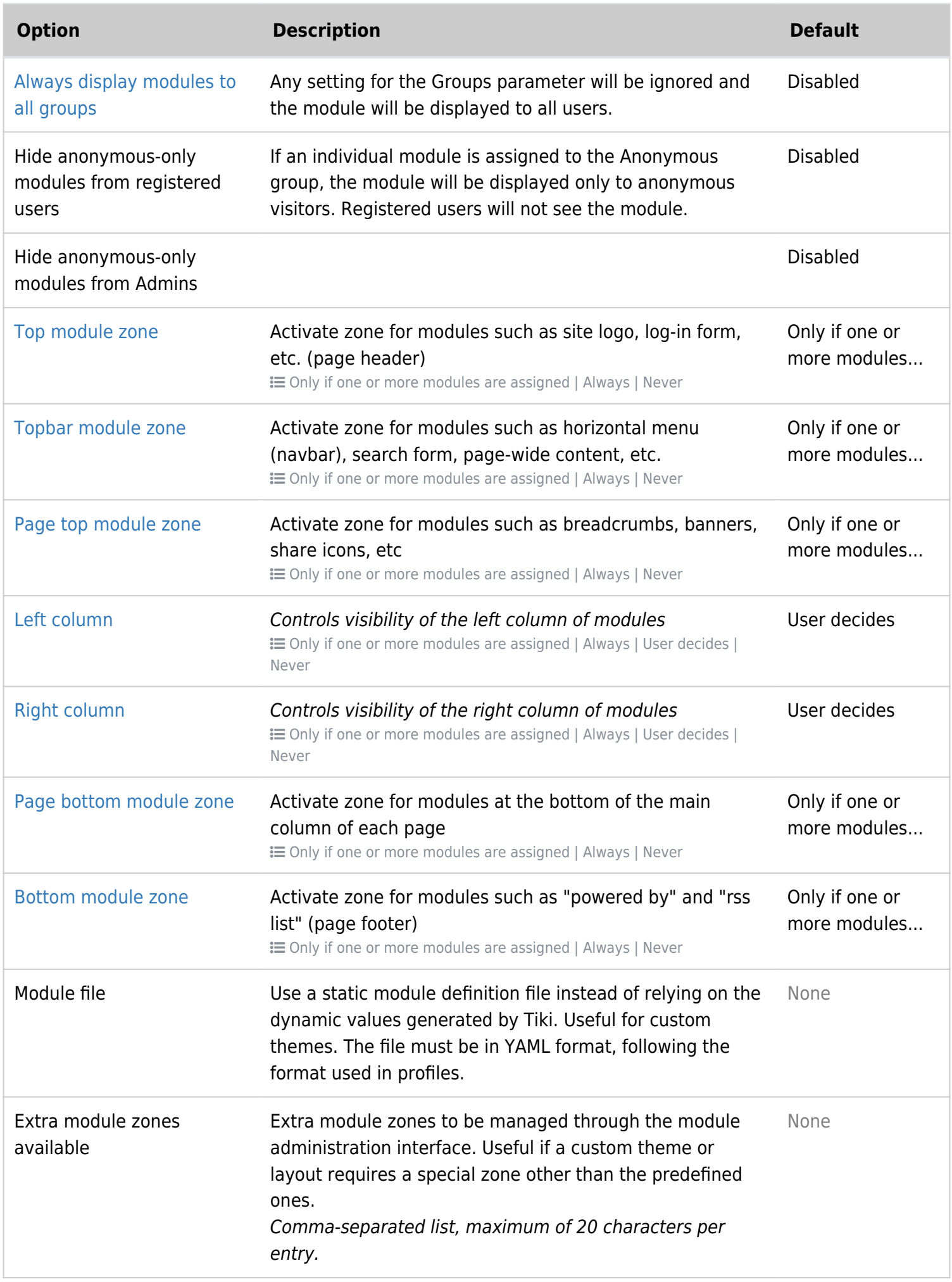

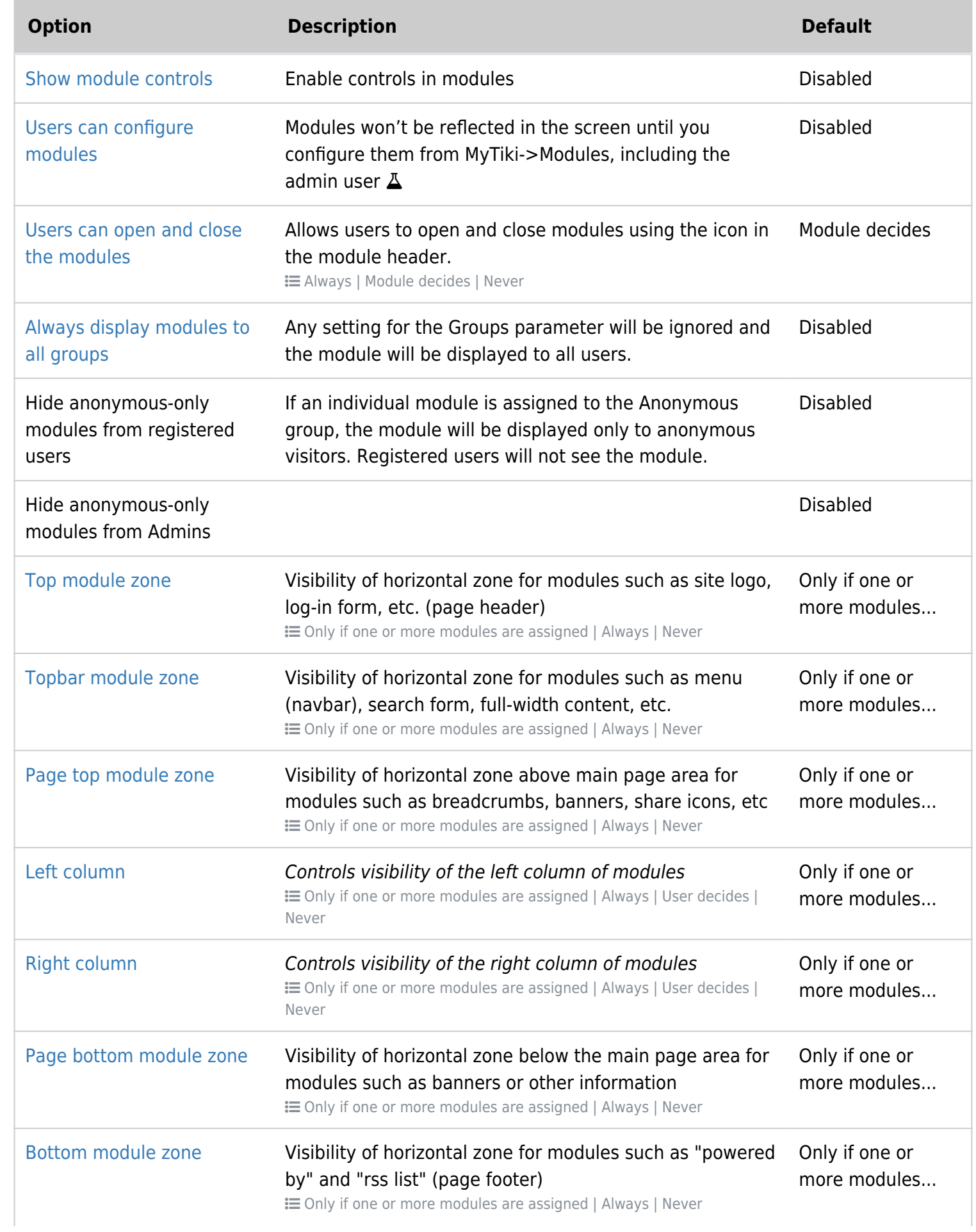

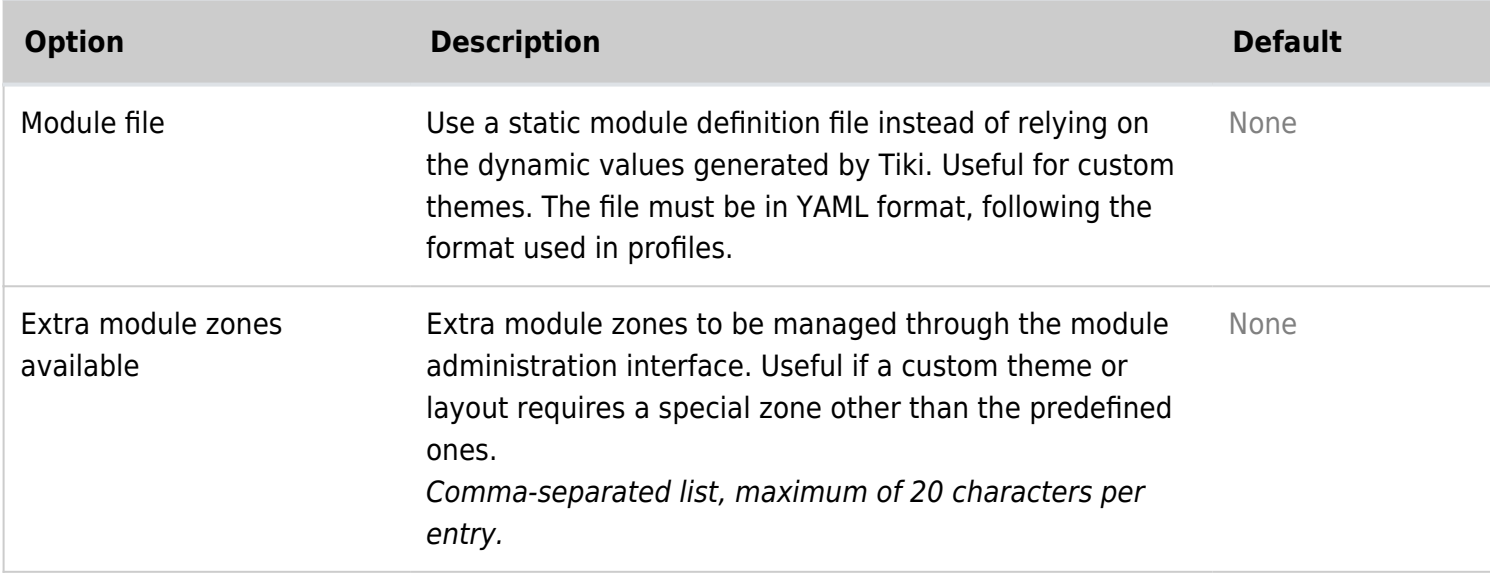

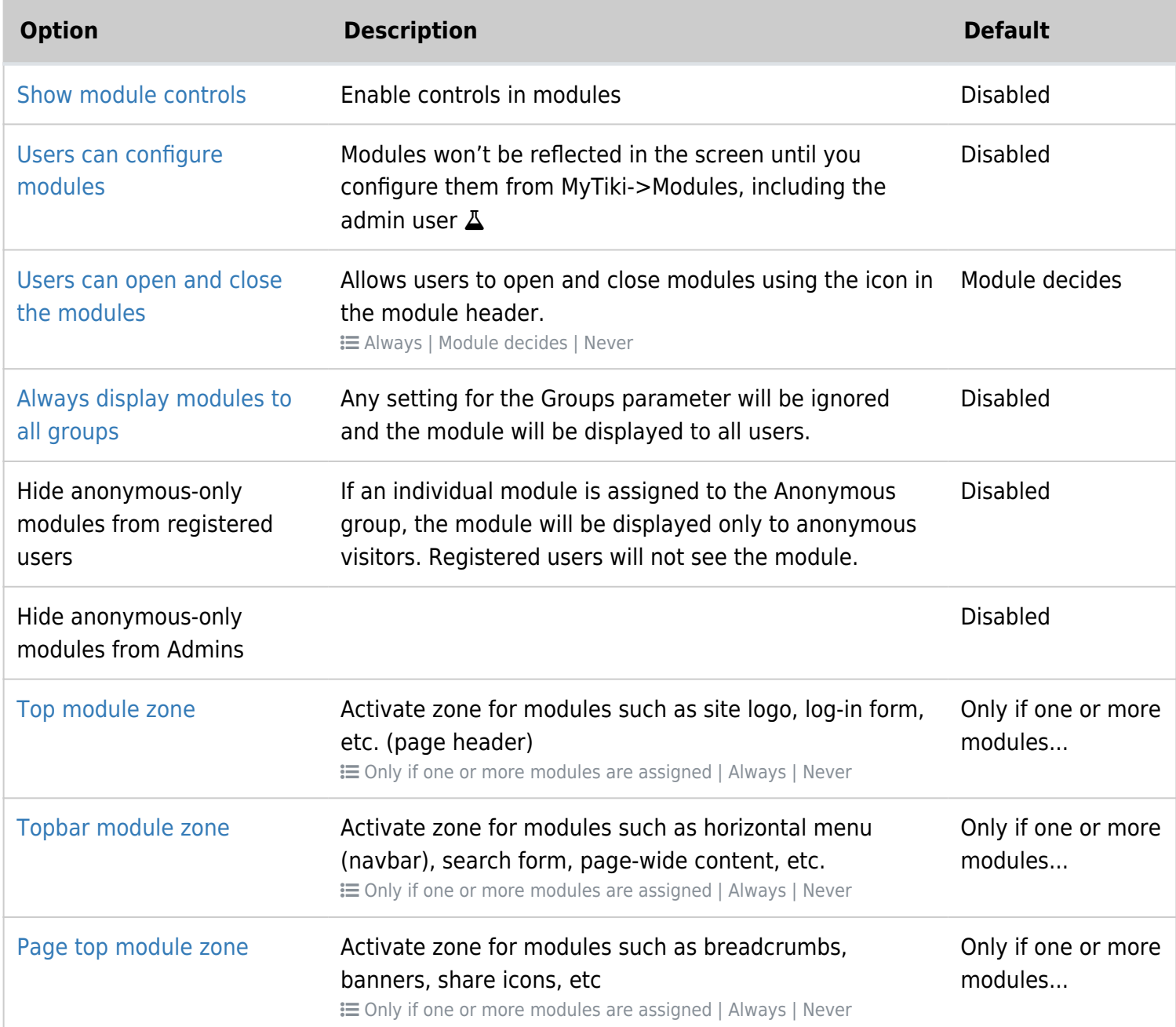

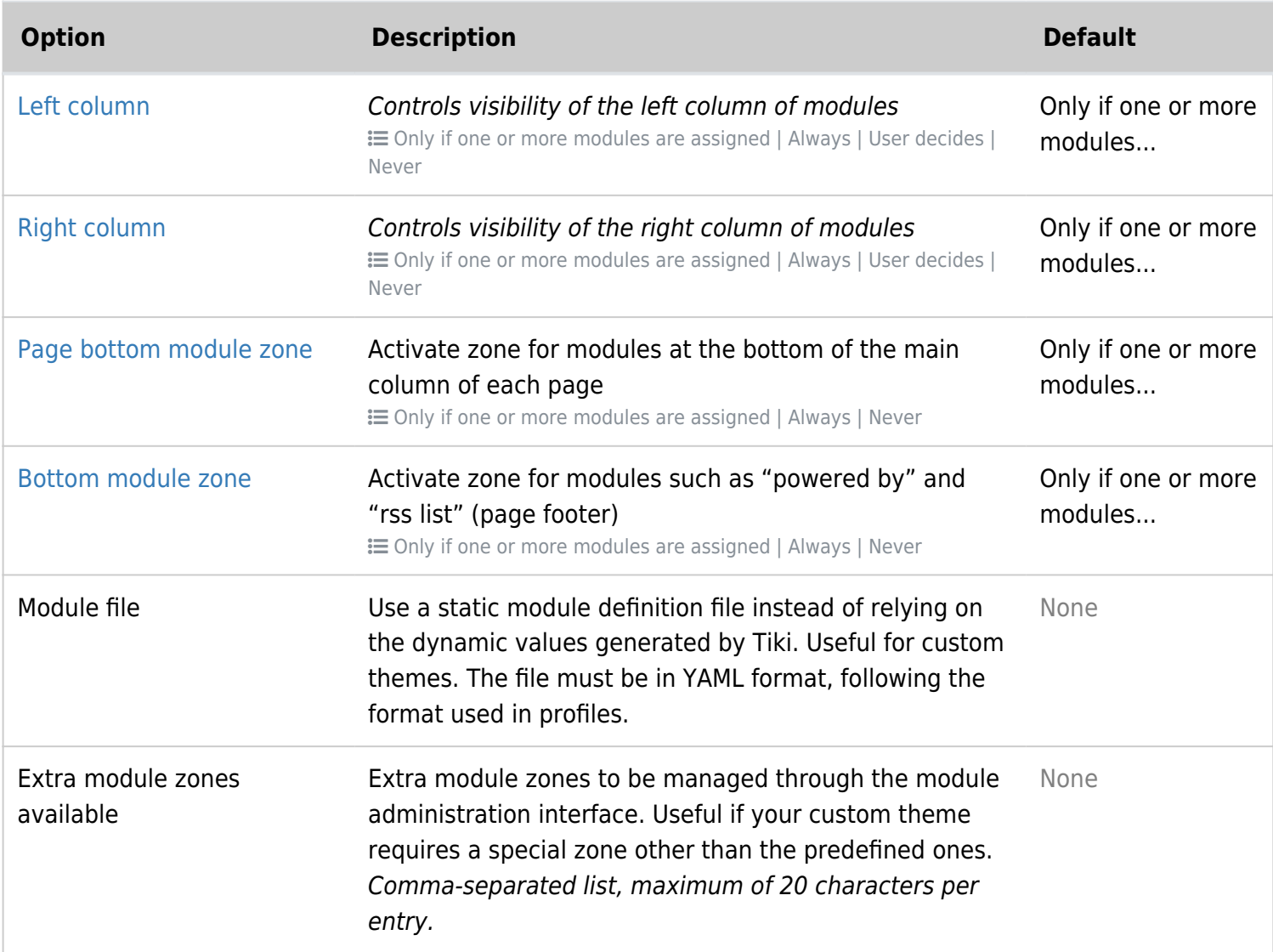

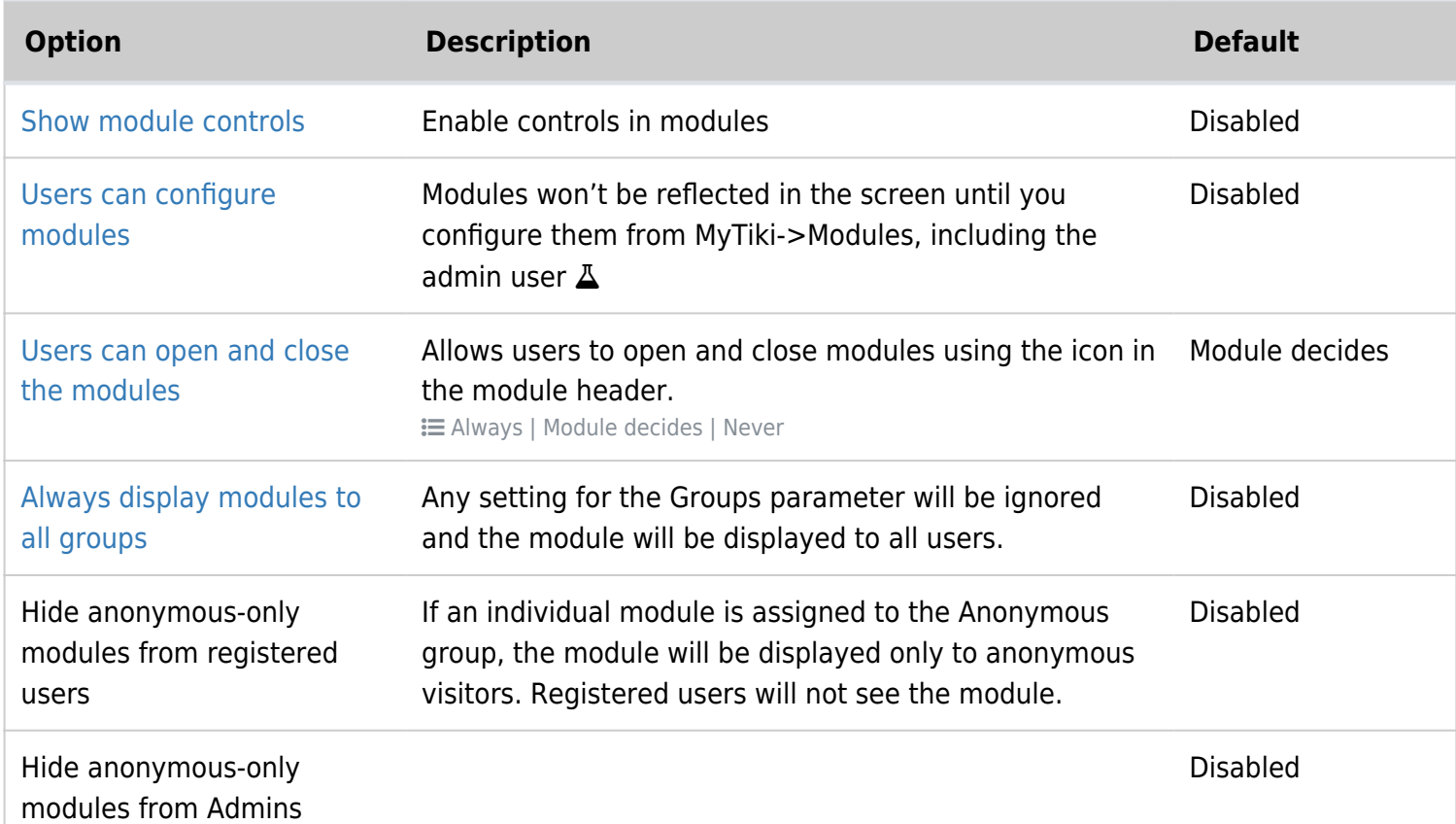

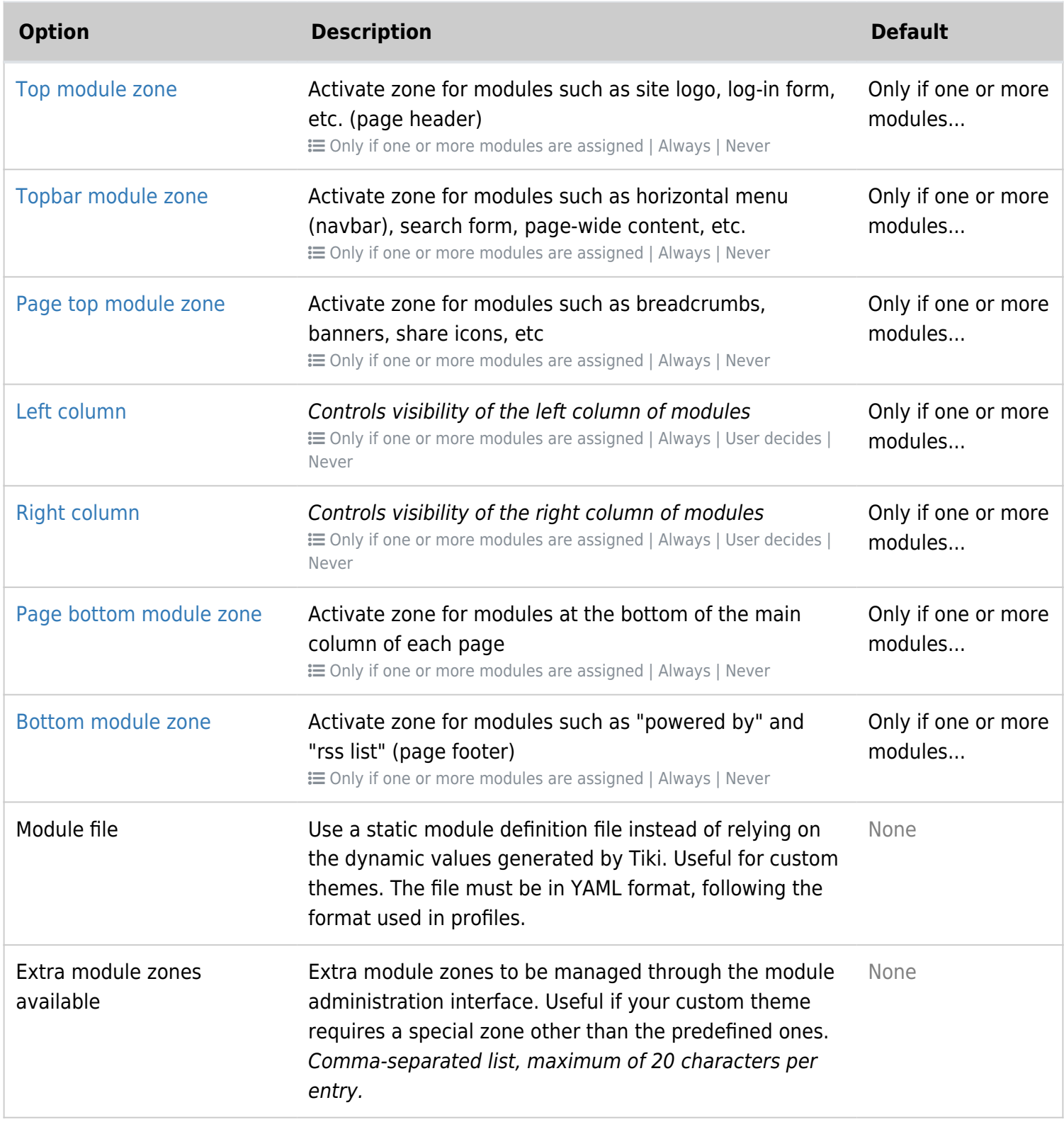

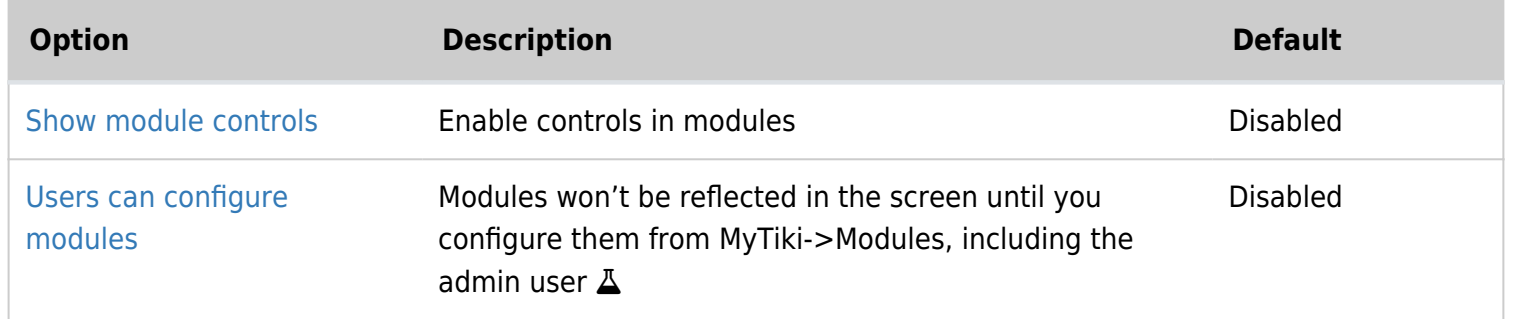

![](_page_12_Picture_208.jpeg)

![](_page_13_Picture_188.jpeg)

![](_page_13_Picture_189.jpeg)

![](_page_14_Picture_190.jpeg)

![](_page_14_Picture_191.jpeg)

![](_page_15_Picture_137.jpeg)

![](_page_15_Picture_138.jpeg)

![](_page_15_Picture_139.jpeg)

![](_page_16_Picture_165.jpeg)

# Module Admin